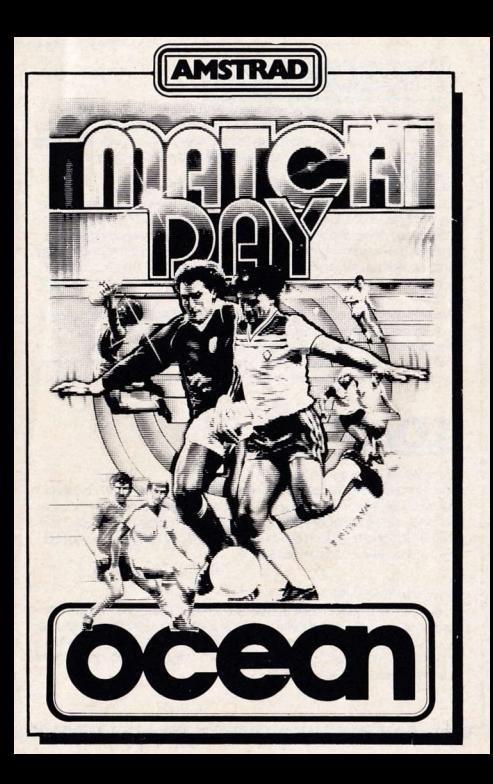

# **INATCH DAY**

Its program code, graphic representation and artwork are the copyright of Ocean Software Limited and may not be reproduced. stored, hired, or broadcast in any form whatsoever without the written permission of O.S.L. All rights reserved worldwide. The program runs on the Amstrad.

The game is seen from a 'camera-eve' view. The camera automatically scans the pitch. Each team has its own colour strip (in the normal game this is red shirt and blue shorts for Team 1. blue shirt and blue shorts for Team 2) and is made up of a goalkeeper defenders. midfield players and attackers. During the game each player moves into position according to the standard football rules (i.e. according to which side has possession, where the ball is, what position he plays in  $etc.$ ).

You have control of the player in possession of the ball or that player who is best placed to tackle or intercept the ball. This player is indicated on-screen by his boots changing colour to organize With this player you can dribble, tackle, pass, head, block, trap, take corners and throw-ins and perform virtually all the skills of real football

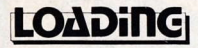

## Amstrad CPC 464

Place the rewound cassette in the cassette deck. Type RUN" and then press ENTER key. Follow the instructions as they appear on the screen If there is a disc attached then type I TAPE then press ENTER key. Then type RUN" and press the ENTER key. In case of difficulty refer to chapter two of the I ker Instruction Booklet

### Amstrad CPC  $664 +$  CPC  $6128$

Connect a suitable cassette tape recorder ensuring that the correct leads are attached as defined in the I ker Instruction Booklet Place the rewound tape in the cassette recorder and type I TAPE then press the ENTER key. Then type RUN" and press ENTER key. Follow the instructions as they appear on the screen.

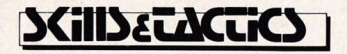

## **DRi33LiNG**

Whilst your player is in possession of the ball, dribbling is automatic. The ball is always a short distance in front of your player in whichever of the eight possible directions you move him.

It is important to note that the player will not be able to run as fast with the ball as without due to the need to control the ball. Hence it is important to learn how to pass aujckly and accurately.

## **PASSING**

To pass the ball, use the kick control key. The ball will go in the direction you are facing. There are two types of pass: along the ground and through the air. To pass glong the ground you must be stationary when you kick. If you are moving then the ball will fly up and bounce along the ground. This pass will be the longer of the two types.

## RECEIVING

To successfully gain possession of the ball you must judge its path and time your interception so that the ball arrives at your feet. This is most important if you wish to trap a bouncing ball. It is important to keep your eye on the shadow which is always directly beneath the ball. Notice how the shadow shrinks as the ball rises and grows as it falls. If you intercept a bouncing ball too early it will be deflected either off your legs, body or head. How the ball then bounces depends on the relative speed and direction of the ball and player on contact.

## **COALKEEPER**

You will automatically agin control over goalkeeper at the appropriate time - this is indicated by his boots changing colour. You then have the option of making a diving save to the left or right by using the appropriate direction control together with 'kick-fire'.

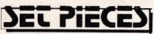

These include corners, centres and goal kicks.

It is possible to control set pieces very accurately by proper use of the controls. In addition to being able to kick or throw the ball in different directions you have three levels of strenath: soft, normal and hard. To vary the strength of kick from soft to hard the general rule is: Press keys/joystick to move your player forwards aives a hard kick/long throw etc.

Press keys/joystick to move your player backwards aives a soft kick/short throw etc.

The direction of the kick/throw can be changed by using the controls that would normally move the player in that direction as you press the kick/fire button. To fully appreciate the very high degree of control you have over the ball requires much practice.

## **CHROW-IN**

When the ball leaves the field and crosses either touchline, a member of the appropriate team automatically crosses over to take the throw If the throw was awarded to your team you will now control this player who will take the throw when you press the kick button. You can throw towards one of nine possible positions.

## **CORNER-KICK)**

Corner kicks operate in a similar way to throw-ins, the ball travelling in one of nine possible positions. Note that with the three 'soft' kicks the ball travels along the ground.

## GOAL-KiCK

Goal kicks operate in a similar way to corner kicks, with the three 'soft' kicks running along the ground.

## KiCK-OFFI

As in the rules of association football, at a centre the ball must travel forwards across the line. A 'soft' centre to the left or right will therefore move slightly forward of the centre line.

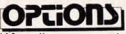

When the program has successfully loaded you will be presented with the MAIN MENU which reads as follows:

#### **PLAY 1 PLAYED GAME** PLAY MATCH DAY SPECIAL **CHANGE TEAM NAMES**

## **PLAY 2 PLAYED GAME** CHANGE MATCH DETAILS

Notice that the first line is highlighted in white and has a SPACE key along side. By referring to the on-screen instruction "Press ENTER to select" if you now press ENTER you will start the normal one player versus the computer game.

Match Day offers three game play options:

**PLAY 1 PLAYER GAME** 

PLAY 2 PLAYER GAME

**PLAY MATCH DAY SPECIAL** 

In Match Day Special you can compete with your friends and with or without the computer in a three stage Cup competition. Before starting a match you will probably need to set up the various game options. Amonast other things, these options allow you to change the length of each match, after the team colours, change the control keys, and set up the game so you and your friends can compete in the Cup competition. These options are aftered by using the following menus:

**CHANGE MATCH DETAILS CHANGE TEAM COLOURS** 

### **CHANGE TEAM NAMES CHANGE GAME CONTROLS**

On each menu the options can be altered by using the following keys:

**ISP IENT IFSC**  **SPACE FNIFR ESCAPE**  move Down' for use see on-screen instructions exit from menu

These three keys are used throughout and with a little practice enable the game options to be changed quickly and easily.

## **CHANGE MATCH DETAILS**

To access this menu press SPACE until this choice is highlighted. Notice that the SP marker on the screen moved to indicate your current choice. When you have highlighted 'Change Match Details' press ENTER to go to the menu. You will see four options:

**Length of Each Half Difficulty Level** 

## **Number of Players (Cup Only)** Computer Opponent (Cup Only)

Length of Each Half: In a standard football match play lasts for 45 minutes each way. In MATCH DAY you can vary the actual time for each half to 5, 15 or 45 minutes. Note that during the match the on-screen clock will always run from 0-45 and 45-90 minutes. If there is a draw after 90 minutes in a cup match then two 15 minute periods of extra time are played. The actual lenath of each period of extra time is proportional to the 'Lenath of Each Half' selected.

**Difficulty Level:** When you play against the computer in a one player game you can select one of three levels of skill for your opponent:

Amateur

Professional

International

In the Cup competition the computer begins the quarter finals at the levels set here. The computer difficulty increases by one in the semi-finals and by one again in the final itself. This means that a Cup-Final against the computer is always played at International standard.

Number of Players (Cup Only): Up to eight persons can take part in the Cup competition. A random draw decides the quarter final stage and matches are played and replayed if necessary to find the four semi-finalists. These are then randomly drawn and the two games played out to decide the finalists

**Computer Opponent** (Cup Only): If less than eight persons are contesting the Cup competition then you have the option of letting the computer make up the remaining teams. If 'Computer Opponent' is set to YES' then the cup draw will, whenever possible, match a player with a computer controlled opponent. If it is set to 'NO' then player is drawn against player and any 'spare' player will be given a 'bye' into the next round. Use SP to highlight the match detail you wish to after The use ENT to step along the options as required. When you have set up the match details to your satisfaction press ESC to return to the main menu

## **CHANGE CEAM ΠΑΠΕΣ**

You can type in any name you wish for the eight Cup teams with the 'Change Team Names' menu. To do this go to the main menu and use SP to highlight the 'Change Team names' option. Now press ENTER.

Then use SP to highlight the team name you wish to change. Use Delete to erase that particular name and now re-type the name of your choice. Finish by pressing ENTER and ESC to return to the main menu

Note 1: If a single match is played the team names are the first two in the 'Change Team Names' menu list.

## CHANGE CEAIN COLOURS

This menu, along with the next ('Change Game Controls') is available at the start of every game. To test it, start a single player game by selecting the top option - 'Play 1 Player Game' - from the main menu. The display will now show the secondary menu:

### PLAY ?? HALF **CHANGE TEAM COLOURS CHANGE GAME CONTROLS SWAP CONTROLS**

To change the team colours firstly highlighted this option (by pressing SP - SPACE) and now press ENTER. You can use SP to change the colours of the two players displayed.

When you have changed the colours to suit your taste press ENT to return to the secondary menu. You will notice that the SP marker has now moved to the kick-off option. If you now wish to after the game controls, press SP until this choice is highlighted. Now press Enter,

## **CHANGE GAME CONTROLS**

To control your team player you can use any key on the keyboard or any joystick or a combination of the two.

Note: If you are using the Amstrad joystick then the game can be played with two joysticks.

There are five 'player' controls: UP, DOWN, LEFT, RIGHT and KICK (also used to make apalkeepers DIVE and take THROW-INS).

There are also two PAUSE GAME keys - ICTRL + IENT (Note that this is the Enter on the Function Key Pad). Pressing both keys together during the match produces a pause in the game, at which point you can either press CTRL again to abort the game or any other key to restart it. If a game is a cup match then the following rules apply.

1. If the match is against the computer, the computer will go through to the next round (on the assumption that the person wishes to leave the competition if he aborts the game.)

Note: You must choose keys which will not conflict with the PAUSE keys.

To change a particular control simply press your desired key (or direction on the joystick) in response to the prompts.

The last option on the secondary menu allows you to simply swap the controls for each player. This is particularly useful in two player games if you only have one joystick.

As stated, this menu will be presented at the end of each period of the game. For now, with the 'Start Game' option highlighted, press ENT to start the game.

## **DEFAULT KEYS**

Unless redefined the keys below will offer the following game controls:

#### Player 1 LEFT  $\rightarrow$  IFAO **RIGHT**  $\rightarrow$  IFAENTER I ID  $\rightarrow$  ITAR **DOWN**  $\rightarrow$  ISHIFT **KICK**  $\rightarrow$  SPACE

Player<sub>2</sub>

Four CURSOR Keys **COPY Keys** 

### SHOOT TO WIN!

If you've written a good program, why not contact us, without obligation, to discuss marketing it for you. Write to:

### Ocean Software Limited.

### Ocean House, 6 Central Street, Manchester 2.

PRODUCED BY JON WOODS @1985 Ocean Software Limited **CRAK Publishing Ltd.** 

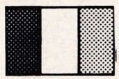

**FRENCH** Vous trouverez les instructions au verso du carnet.

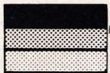

**GERMAN** Für Spielregeln, bitte Rückseite des **Farbdeckels beachten.** 

#### **MATCH DAY**

Le code programme, la représentation graphique et le dessin-modèle sont la propriété artistique d'Ocean Software Limited et ne peuvent être reproduits. mis en mémoire, loués ou diffusés sans la permission écrite d'OSL. Tous droits réservés dans le monde entier. Programme à passer sur l'AMSTRAD.

Le jeu est vu de l' "objectif de la caméra". La caméra balaye automatiquement le terrain. Chaque équipe a sa propre bande colorée (dans le jeu normal, une chemise rouge avec un short bleu pour la première équipe et chemise et short bleus pour la deuxième équipe) et est composée d'un gardien de but, des défenseurs, des joueurs de mi-terrain et avant.

Pendant le jeu, chaque joueur se met en position selon les règles normales du football (c'est-à-dire selon le côté en possession, la position du ballon, la position du joueur etc.)

Vous commandez le joueur en possession du ballon ou le joueur le mieux placé pour arrêter ou intercepter le ballon. Ce joueur est repéré sur l'écran par le passage à l'orange de la couleur de ses chaussures.

Vous pouvez dribbler, arrêter, passer, jouer de la tête, gêner, bloquer le ballon avec le pied, tirer des corners, remettre en touche, et exécuter pratiquement tous les mouvements du vrai football avec votre joueur.

#### **CHARGEMENT AMSTRAD CPC 464**

Introduire la cassette rebobinée dans l'unité d'entrainement à cassettes. executer RUN" au clavier, ensuite déprimer la touche ENTER. Suivre les instructions qui paraissent au clavier. Si un disque est utilisé, exécuter ITAPE ensuite déprimer la touche ENTER, Puis taper RUN" et appuver sur la touche ENTER. En cas de problèmes se référer au Chapitre 2 du carnet d'instructions usagères.

#### AMSTRAD CPC 664 & CPC 6128

Attacher un enregistreur à cassettes fiable en s'assurant que les fils corrects on été reliés de las manière indiquée dans le carnet d'instructions usagères. Introduire la cassette rebobinée dans l'enregisteur et introduire ITAPE. ensuite déprimer la touche ENTER. Puis taper RUN" et appuyer sur la touche ENTER, Suivre les instructions telles qu'elles paraissent a l'écran.

## **ADRESSE ET TACTIQUE**

#### Le dribbling

Tant que votre joueur est en possession du ballon, le dribbling est automatique. Le ballon se trouve tout le temps juste devant votre joueur quelle que soit la direction (il y en a huit) dans laquelle yous le déplacez. Il faut noter que le joueur ne peut pas courir aussi vite avec le ballon que sans du fait qu'il doit contrôler celui-ci. Il est donc important d'apprendre à passer avec rapidité et précision.

#### La passe

Se servir de la touche de contrôle kick pour passer le ballon. Le ballon va dans la direction à laquelle vous faites face.

Il y a deux types de passe: en l'air et au sol. Il faut être immobile pour passer au sol. Si vous bougez, le ballon part en l'air et rebondit par terre. Cette passe est la plus longue des deux.

#### La réception

Pour réussir à s'emparer du ballon, il faut juger sa trajectoire et synchroniser votre intercention de manière à ce que le ballon arrive à vos nieds. Ceci est vital si vous voulez le bloquer quand il rebondit. Il est important de faire attention à l'ombre du ballon qui se trouve toujours directement en dessous. Remarquez comment l'ombre retrécit quand le ballon monte et comment elle grandit quand il tombe. Si vous interceptez trop tôt le ballon qui rebondit, il va dévier sur vos jambes, corns ou tête. La manière dont le ballon rebondit dépend des directions et vitesses relatives du ballon et du joueur au moment du contact.

#### Le gardien de but

Vous commandez automatiquement le gardien de but au moment opportunce qui est indiqué par changement de couleur de ses chaussures. Vous avez alors la possibilité d'arrêter en plongeant à droite ou à gauche en utilisant la bonne commande de direction avec le bouton "kick-fire"

#### Coups préparés

Ces coups comprennent les coups de but, centre et corner. Il est possible de contrôler ces coups avec beaucoup de précision en se servant correctement des commandes. Il y a , outre la possibilité de botter ou lancer le ballon dans différentes directions, trois degrés de force (mou, normal et dur).

Pour varier la force du coup de mou à dur, la règle générale est : appuyer sur les touches/manche à balai pour déplacer le joueur vers l'avant donne une longue trajectoire avec coup dur etc.

Appuver sur les touches/manche à balai pour déplacer le joueur vers l'arrière donne une courte trajectoire avec coup mou etc.

La direction du coup/trajectoire peut être changée en utilisant les commandes qui déplaceraient normalement le joueur dans cette direction quand yous appuyez sur le bouton "kick-fire". Il faut beaucoup de pratique pour apprécier complètement la finesse de la commande du ballon

#### La remise en touche

Quand le ballon quitte le terrain et tranchit une des lignes de touche, un membre de l'équipe appropriée traverse immédiatement pour la remise en touche. Si la remise a été donnée à votre équipe, vous commandez maintenant ce joueur qui remettra en touche quand vous appuyez sur le bouton "kick". Vous avez le choix de neuf positions pour la remise.

#### Le corner

Il fonctionne de manière similaire aux remises en touche, le ballon pouvant aller vers neuf positions possibles.

Remarquez qu'avec trois coups "mous", le ballon bouge au sol.

#### Le coup de but

Les coups de but marchent de manière similaire aux coups de coin, trois coups "mous" bougeant au sol.

#### Le coup d'envoi

Comme dans les règles de football, le ballon doit aller vers l'avant à partir d'un point central. Un centre "mou" à gauche ou à droite avancera donc légèrement de la ligne centrale.

#### OPTIONS

Quand le programme est chargé, le menu principal se présente comme suit: **PLAY 1 PLAYER GAME** 

(ieu à 1 ioueur) PLAY 2 PLAYER GAME (ieu à 2 ioueurs) PLAY MATCH DAY SPECIAL (jour de match spécial) CHANGE MATCH DETAILS (changer les détails du match) CHANGE TEAM NAMES

#### (changer les noms des équipes)

Remarquez que la première ligne est mise en évidence en blanc et comporte une touche SPACE à son côté. En se référant à l'instruction à l'écran "Press to select" (apruver sur ENTER pour sélectionner) le fait d'appuver sur ENTER fait commencer le jeu entre un joueur et l'ordinateur. Match Day (le jour du match) offre trois options de jeur

PLAY 1 PLAYER GAME

**PLAY 2 PLAYER GAME** 

PLAY MATCH SPECIAL

Dans Match Day Special, yous pouvez yous mesurer avec yos amis et avec ou sans l'ordinateur dans une compétition de coupe en trois manches. Avant de commencer un match, vous devrez probablement régler les différentes options de jeu. Ces options yous permettent, entre autres, de changer la durée de chaque match, les couleurs des équipes, les touches de commande et de régler le jeu de manière à ce que vous et vos amis puissiez concourir pour la coupe. Ces options se changent à l'aide des menus suivants:

CHANGE MATCH DETAILS **CHANGE TEAM NAMES** 

CHANGE TEAM COLOURS

CHANGE GAME CONTROLS

Dans chaque menu, il y a moyen de changer les options à l'aide des touches suivantes:

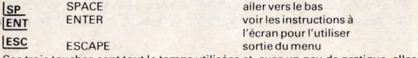

Ces trois touches sont tout le temps utilisées et, avec un peu de pratique, elles permettent de changer rapidement et facilement les options du jeu.

#### **Change Match Details**

#### (Comment changer les détails du match)

Pour accéder à ce menu, appuyer sur SPACE jusqu'à ce que ce choix ait été mis

en valeur. Remarquez que le repère SP de l'écran se déplace pour indiquer votre choix actuel. Quand yous avez mis en valeur "Change Match Details" appuyez sur ENTER pour passer au menu. Vou verrez quatre options: **Length of Fach Half** (durée de chaque mi-temps) **Difficulty level** (niveau de difficulté) Number of players (Cup Only) (nombre de joueurs (Coupe uniquement) Computer Opponent (Cup Only) (adversaire ordinateur) (coupe uniquement)

Durée de chaque mi-temps: Dans un match de football normal, chaque mi-temps dure 45 minutes. Dans Match Day, yous pouvez varier la durée de chaque mi-temps de 5 15 ou 45 minutes. Notez que, pendant le match. La minuterie de l'écran tourne toujours de 0-45 et de 45-90 minutes. En cas de match nul après 90 minutes dans un match de coupe, deux périodes supplémentaires de 15 minutes sont jouées. La durée réelle de chaque période supplémentaire est proportionnelle à la durée de chaque mi-temps sélectionnée

Niveau de difficulté: Quand vous jouez contre l'ordinateur, dans un jeu à une personne, vous pouvez sélectionner le niveau d'adresse de votre adversaire: amateur

#### professionnel

#### international

En compétition pour la coupe, l'ordinateur commence les quarts de finale au niveau réglé ici. La difficulté de l'ordinateur augmente d'un niveau en demi-finale et d'un niveau encore en finale. Cela veut dire que la finale contre l'ordinateur est donc toujours jouée au niveau international.

Nombre de joueurs (coupe uniquement): un maximum de huit personnes peuvent participer à la compétition pour la coupe. Les quarts de finale sont tirés au sort et les matches sont joués et rejoués au besoin pour trouver les quatre demi-finalistes. Ceux-ci sont alors tirés au sort et les deux matches sont joués pour décider les finalistes.

Adversaire ordinateur (coupe uniquement): si moins de huit personnes concourent pour la coupe, yous pouvez si yous le désirez, laisser l'ordinateur composer les autres équipes. Si adversaire ordinateur est réglé sur YES (oui). le tirage de la coupe, dans la mesure du possible, assortira un joueur avec un adversaire commandé par l'ordinateur. Si adversaire ordinateur est réglé sur NON (non) chaque joueur est tiré contre chaque joueur et chaque joueur de réserve est exempt et passe au tour suivant. Utilisez SP pour mettre en valeur le détail que vous voulez changer. Utilisez ensuite ENT pour passer aux options selon vos souhaits. Quand vous avez réglé les détails de match à votre satisfaction, appuyez sur JESC pour revenir au menu principal.

#### **Change Team Names**

#### (Comment changer les noms des équipes)

Vous pouvez taper tout nom au choix pour les huit équipes de la coupe avec le menu "Change Team Names" (changer les noms d'équipe). Pour ce faire, allez au menu principal et utilisez SP pour mette en valeur l'option "Change Team names". Puis appuyez sur ENTER.

Utilisez ensuite SP nour mettre en valeur le nom de l'équine que vous voulez changer. Utilisez DELETE pour effacer ce nom et tapez ensuite le nom de votre choix. Terminez en appuyant sur ENTER et ESC pour revenir au menu principal. Remarque 1: si un seul match est joué, les noms des équipes sont les deux premiers de la liste du menu "Change Team Names.

#### **Change Team Colours**

#### (Comment changer les couleurs des équipes)

Ce menu, tout comme le suivant "Change Game Controls' (changer les commandes de jeul est disponible au début de chaque jeu. Pour le tester. commencez un jeu à un joueur en sélectionnant l'option supérieure - "Play 1 Player Game" - du menu principal.

Le menu secondaire est alors afficheé

#### PLAY 22 HALF CHANGE TEAM COLOURS CHANGE CONTROLS SWAP CONTROLS

Pour changer les couleurs des équipes, mettre d'abord cette option en valeur (en appuyant sur SP - SPACE) et appuyer ensuite sur ENTER. Vous pouvez vous servir de SP pour changer la couleur des deux ioueurs affichés. Une fois que vous avez changé les couleurs à votre goût, appuyez sur ENTER pour revenir au menu secondaire. Vous remarquerez que le repère SP est maintenant passé à l'option "coup d'envoi". Si vous voulez changer les commandes de jeu, appuyer sur SP jusqu'à ce que ce choix soit mis en valeur. Appuyez ensuite sur ENTER.

#### **Change Game Controls**

#### (Comment changer les commandes de jeu)

Pour commander votre joueur d'équine, vous pouvez employer n'importe quelle touche du clavier ou n'importe quel manche à balai ou une combinaison des deux

Remarque: si vous utilisez le manche à balai Amstrad, le jeu peut être joué avec deux manches à balai.

Il y a cinq commandes "joueur": UP, DOWN, LEFT, RIGHT et KICK (vers le haut, le bas, la droite, la gauche et botter); elles sont également utilisées pour faire plonger les gardiens de but et faire des remises en touche. Il y a aussi deux touches PAUSE GAME (pause jeu) - ICTRL + IENT (Remarquez que c'est ENTER sur le bloc de touches fonctions). Si vous appuyez simultanément sur les deux touches pendant le match, cela produit une pause dans le jeu; vous nouvez alors appuyer à nouveau sur CTRL pour stopper le jeu ou sur n'importe quelle autre touche pour le faire recommencer. Si le jeu est un match de coupe.

les règles suivantes sont appliquées.

Si le match se joue contre l'ordinateur, l'ordinateur passe au tour suivant (dans l'hypothèse que la personne désire quitter la compétition si elle stoppe le jeu).

Remarque: il faut choisir des touches qui ne soient pas en conflict avec les touches PAUSE

Pour changer une commande particulière, il suffit d'appuyer sur la touche désirée (ou la direction sur le manche à balai) pour réagir aux messages quide-opérateur.

La dernière option du menu secondaire vous permet de simplement interchanger les commandes pour chaque joueur. Ceci est particulièrement utile dans les jeux à deux personnes si vous n'avez qu'un manche à balai. Comme indiqué, ce menu est présenté à la fin de chaque période de jeu. Pour le moment, avec l'option "Start Game" (commander jeu) mise en valeur. appuvez sur ENT pour commencer jeu) mise en valeur, appuvez sur ENT pour commencer le jeu

#### Touches message implicite:

A moins d'avoir été redéfinies, les touches ci-dessous donnent les commandes de ieu suivantes:

#### **PLAYER 1 (joueur 1)**

LEFT (gauche) EO UP (haut) ITAE DOWN ISHIET KICK ISPACE

#### PLAYER 2 (joueur 2)

quatre touches ICURSOR quatre touches ICOPY

**SHOOT TO WIN (tirer pour gagner)** 

C) 1985 Ocean Software Limited. **CRAK Publishing Ltd.**